# Information

FollowMyHealth portal is not meant for urgent or emergency situations. If you feel you have an urgent matter, contact your physician's office directly or call 911.

one portal with one login and one password. you should connect to each separately, and FollowMyHealth is organization based. If you are a patient of multiple organizations, then you can access all connections from

You will only see health information in **the latter only of the latter** your portal from providers that are active **the limit of the state** in FollowMyHealth and that you have seen  $\mathcal{F}_{\text{max}}$  is organization based on  $\mathcal{F}_{\text{max}}$ for an appointment.

Lab results are released to your portal one day after the physician has reviewed them. The sum of

Your portal may not contain all of your **the portal strong portal strong portal** health information. For a complete copy of your health record, contact your **information in your** physicians office directly. The active in Fol $-$ 

Not all physicians offer the same portal services. Some may choose to allow presis partier presemption requests. If that option does not come up doesn't offer that service. The your health contained all of your health  $\sim$ appointment requests but not prescription in your choices, it means that the physician

When making changes to your health infor- $\overline{\phantom{a}}$ men maning shanges to your nourmanner.<br>mation in your portal, you are not making mation in your portuit, you are not maining health record. Notify your physician directly either through a portal message or during and the solid message or during requests but not prescription requests. If the an appointment.

# NEED HELP?

Contact FollowMyHealth Support 1-888-670-9775

support@followmyhealth.com

Marin Healthcare District's website **Contact FollowMyHealth Support** www.marinhealthcare.org/ For navigation and functionality information, visit followmyhealth/

**Cardiovascular Center of Marin** Marin Endocrine Center **information, visit**  Marin Internal Medicine **website** North Bay Urology North Marin Internal Medicine San Rafael Medical Center Sirona Vascular Center Tamalpias Internal Medicine West Marin Medical Center **Marin Healthcare District Service** Service Service Service Service Service Service Service Service Service Service Service Service Service Service Service Service Service Service Service Service Service Service Service Se

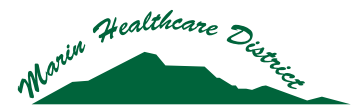

Creating a healthier Marin together.

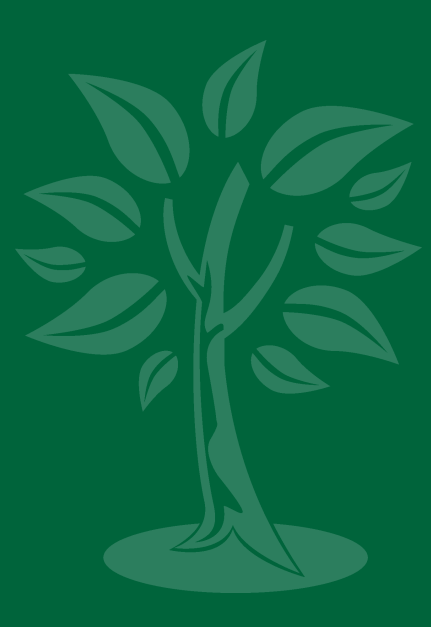

#### NEW! Online Patient Portal  $NFTM$ **Online Patient Portal**

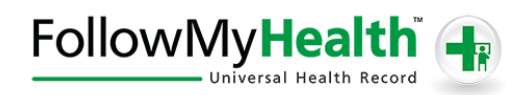

Request Appointments Message Your Physicians Office **Request Appointments** Request Prescription Refills View Lab Results Manage Your Health Information Submit Demographic and Insurance Updates *And much more!* **Request Present** 

# SIGN UP TODAY!

#### Create an Account & Request Connection

# STEP 1

Open an Internet Browser and type marinhealthcare.followmyhealth.com into the address bar and then search.

### STEP 2

On the next screen, click "Create an Account."

# STEP 3

On the next screen, enter your demographic information and click "I Accept."

### STEP 4

Select a login method. Click the green "FMH shield" icon to create a secure internal username and password similar to what you would use for a bank account login. Or, you can use your already existing Facebook, Gmail, Yahoo or Windows Live ID account login credentials.

#### STEP 5

On the next screen, if you clicked the green shield icon, create a Username and Password and enter your email address.

If you choose to use an existing account, enter the login and password.

# STEP 6

Click the blue "Connect" button next to Marin Healthcare District and any other organization you wish to connect with. Click "Next."

# STEP 7

The next screen is Release of Information Authorization. Click "I Accept."

The organization you requested connection to will receive a notification. They will match you to your health record within three business days, and you will receive an email when this has been completed. At that time, your health information will load into your portal.

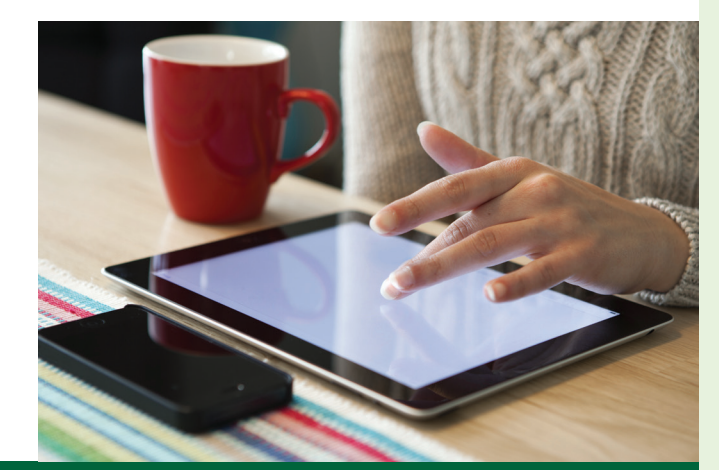

# Questions and Answers

#### What are the technical requirements?

FollowMyHealth patient portal is an HTML5 web-based application. It is best viewed in their supported browsers (Internet Explorer 8 and higher and modern versions of Google Chrome, Firefox, and Safari). Other HTML5-compliant browsers should display correctly, but are not supported.

#### FollowMyHealth page not displaying properly?

You may need to update your browser or delete your browsing history, cookies and cached files.

#### Not receiving email notifications?

If you are not receiving emails from FollowMyHealth, such as notifications, your email provider may require you to add noreply@followmyhealth.com to your safe-sender list.

#### Is FollowMyHealth secure?

Yes. In compliance with federal patient privacy regulations, all transmitted data is encrypted during this process. The data storage is also encrypted for protection. Your login occurs over Secure Socket Layer (SSL, shown as HTTPS in your browser's address bar), which is an industry standard providing secure communication over the internet used by sites such as online marketplaces and financial institutions.

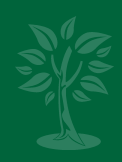